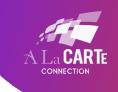

Please follow these steps in Streamtext to best work with the JAWS Braille Display.

## In the header of the Streamtext page:

- 1. Change your font size to something large so that there are fewer words per line.
- 2. Uncheck the Scroll button.
- 3. Click the "View Transcript" button.

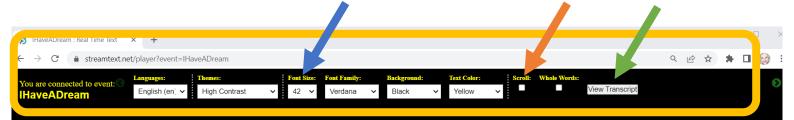

Five score years ago, a great American, in whose symbolic shadow we stand signed the Emancipation Proclamation. This momentous decree came as a great beacon light of hope to millions of Negro slaves who had been seared in the flames of withering injustice. It came as a joyous daybreak to end the long

The transcript browser that pops up can be re-sized so that the best number of words per line are shown. The settings you just selected above are preserved in this view transcript box. You'll now be able to scroll down at a pace that works best for you.

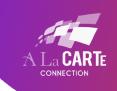

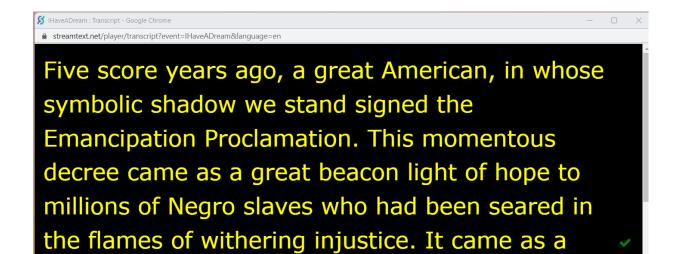